## 富士吉田市商業連合会

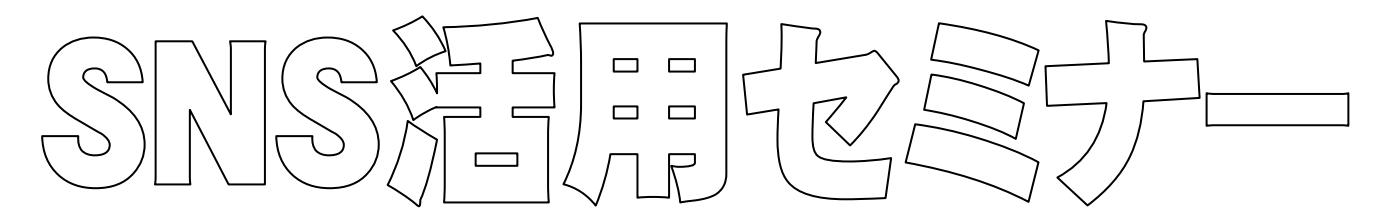

日 時 平成30年10月11日(木)午後3時~5時

場 所 富士吉田商工会議所大会議室

講 師 きっかけデザイン研究所 白井 秀典先生

内 容 フェイスブックの使い方

参加対象者 富士吉田市商業連合会加盟店、まちゼミ参加者

参 加 費 無料(先着20名)※定員になり次第締め切ります

条 件 ①既にフェイスブックに登録されている方。

 (まだの方は裏面の登録方法を見て登録してください。なおインターネットで <https://f-navigation.jp/manual/register/2/>にアクセスすれば同じ内容が見られます。)

②当日スマートフォンをお持ちいただける方。

お問合せ 富士吉田市商業連合会事務局 TEL:0555-24-7111

参加申込書

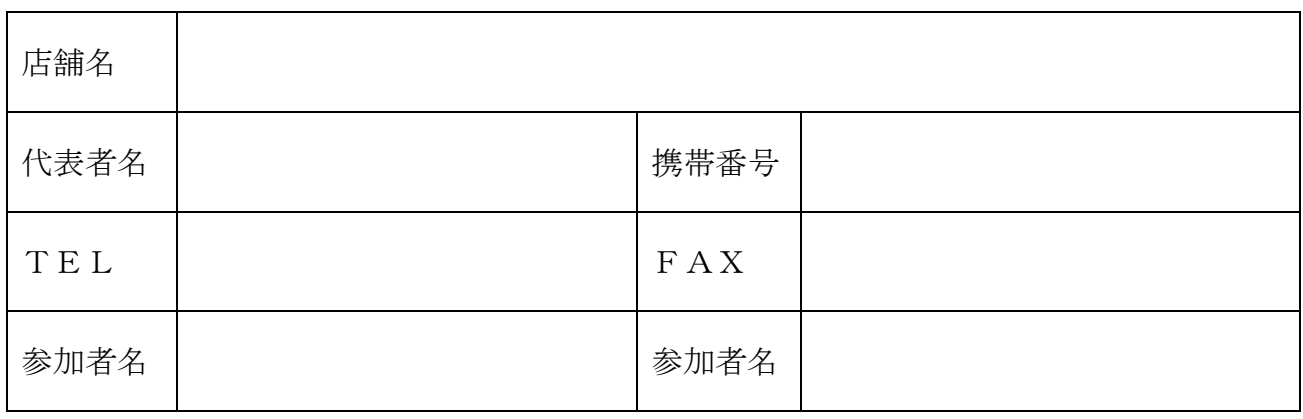

FAX送付先:0555-22-6851

## facebook登録方法(スマホ版)

- ①まずは Facebook のウェブサイトにアクセスします。ブラウザを起動し「facebook」と検索してページを探す か、<http://www.facebook.com/>にアクセスしましょう。
- ②Facebook のログイン画面が表示されます。既にアカウント登録を済ませているユーザーは、ここにメールア ドレスとパスワードを入力してログインします。まだアカウント登録が済んでいないユーザーは、ページ下部 の[新しいアカウントを作成]をタップします。

③氏名やメールアドレス、性別、生年月日、パスワードを入力し、〔アカウント登録〕をタップします。

- ④登録したメールアドレス宛に送られてくる確認メールに番号コードが記載されているので、それを入力して[承 認]をタップします。
- ⑤続けて、氏名の漢字及びカナを入力します。後からの変更は原則できないので、間違えないよう

に慎重に入力しましょう。

⑥Facebook を使うのに便利な公式アプリのダウンロードの紹介があります。すぐに使いたい場合は[インストー ルする]を、いま必要ない場合は[次へ]を選んでください。

⑦必要項目を入力すれば Facebook 登録完了です。まず初めに表示されるのは、「ニュースフィード」と呼ばれる、 友達の近況投稿や、Facebook ページが投稿した写真など、様々な情報が表示される画面です。ここから近況を 投稿したり、写真をアップしたり、現在いる場所を伝えたりすることができます。

⑧左上の三本ラインのアイコンをタップするとメニューが表示されます。ここからメッセージやグループ、イベ ントなど、様々な Facebook の機能を使うことができます。

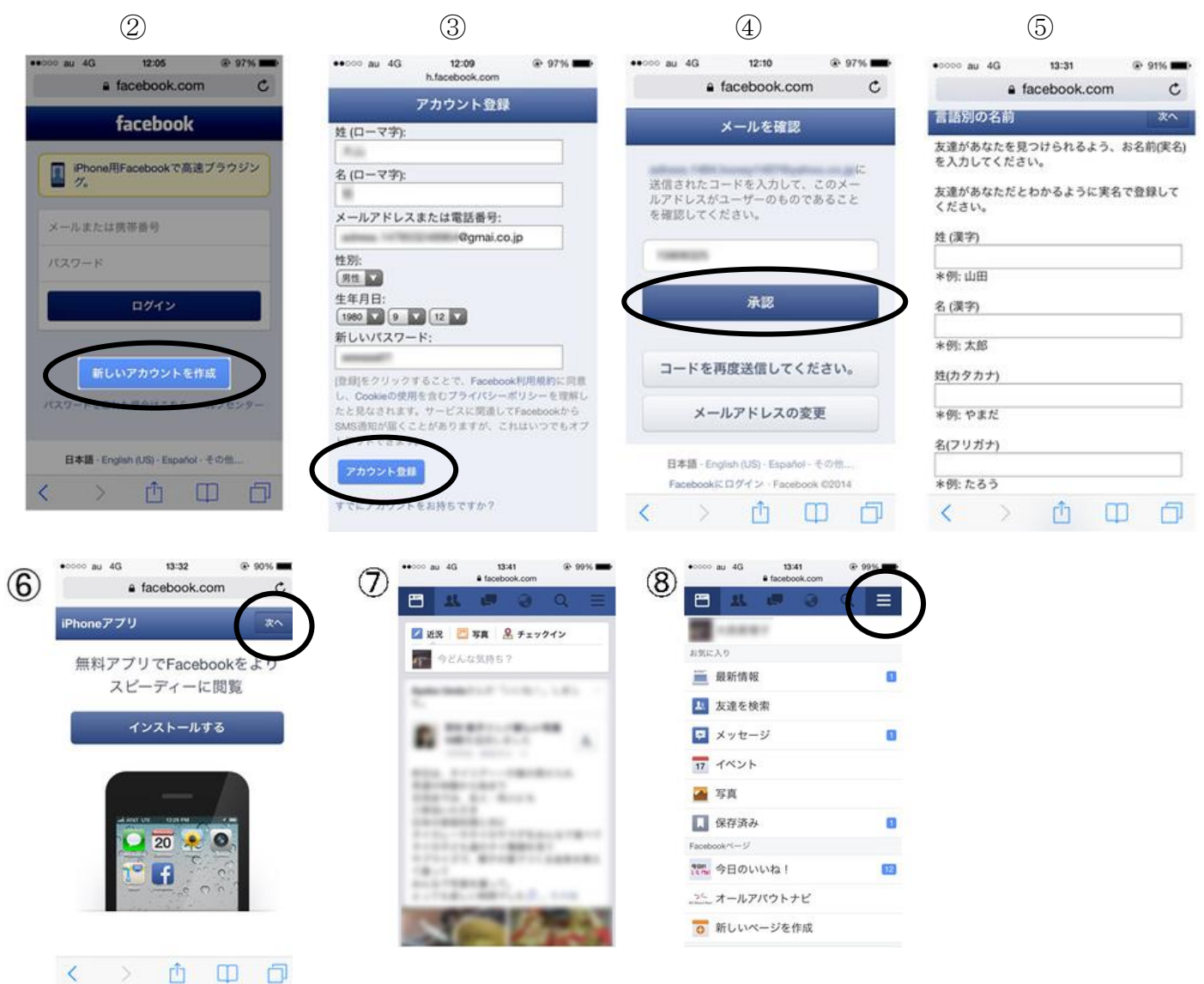